## **Scanning the Monochromator with Terminal in Experiment 1B, Part VIIB. For Stations 1-6 CB-1**

1. Open the folder C:\CH461 and launch the program Terminal.

2. From the "File" menu in Terminal, open CH461.TRM.

3. Turn on the power to the stepper motor controller (CB-1).

4. Strike any key on the keyboard. Something similar to the following should appear on the screen, **PTR CB-2 5.318 v2.05 20**; if not, contact a TA (or restart Terminal.)

5. Once communication with the controller has been established you can begin to send commands in the table below.

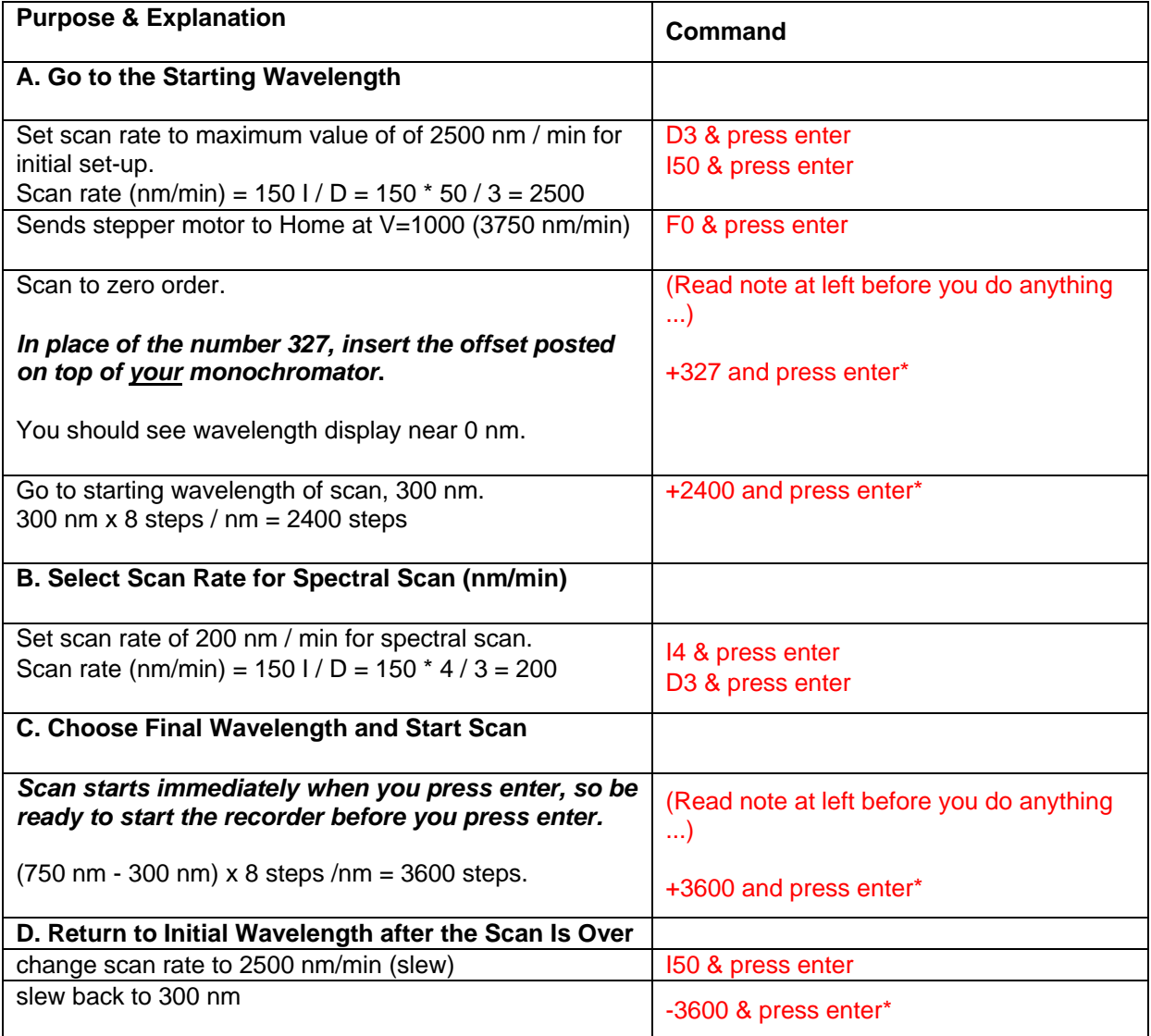

6. When finished, turn off stepper motor controller (switch on back).

\* In case an error is made in wavelength specification and monochromator is "grinding" at end of scan range, promptly turn controller off with switch on back.